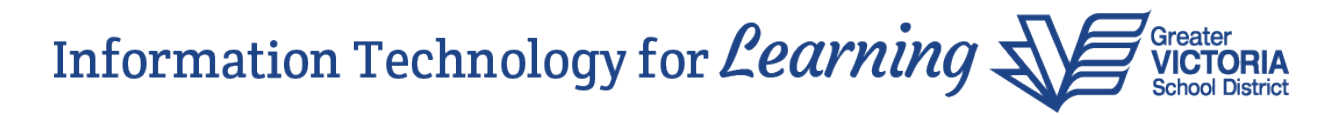

## **Validation of Withdraw Field and Next School Field**

## **School view > Student top tab > Primary Active Students filter > Pre-Transition field set**

In previous years, if a student had both a **Next School** populated and the **Withdraw at EOYR** flag set, the student was moved to the new school and withdrawn during the End of Year Rollover (EOYR) process. If the student had a **Next School** populated, there was no need to set the **Withdraw** flag. Functionality now exists in MyEducation BC where students cannot have a **Next School** populated and the **Withdraw at EOYR** flag checked. An error message will come up preventing users from populating both fields in a student record. In the screen capture below, the student has both a **Next School** and **Withdraw at EOYR**  flag set. Once the green checkbox is selected to save the change, the user is prompted for confirmation to save. After confirming the save, an error message comes up to indicate the record wasn't updated because an error was found. The user is prompted to hover over the highlighted cells for details:

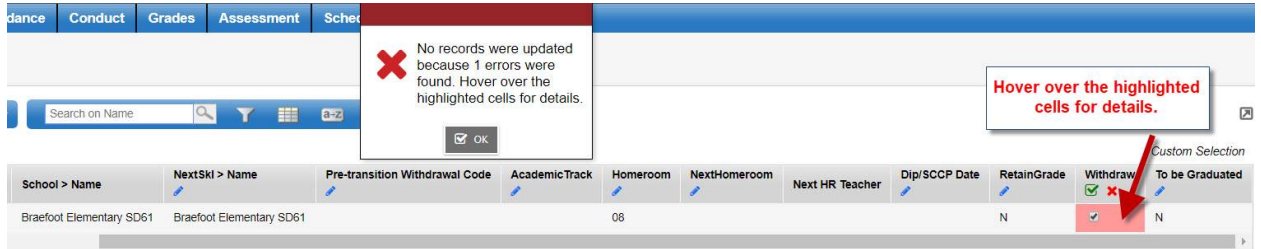

The error message indicates that the **Next School** must be empty if the **Withdraw at EOYR** flag is set. The message in the screen capture below has been highlighted in yellow for demonstration purposes. It doesn't appear highlighted in yellow in the application:

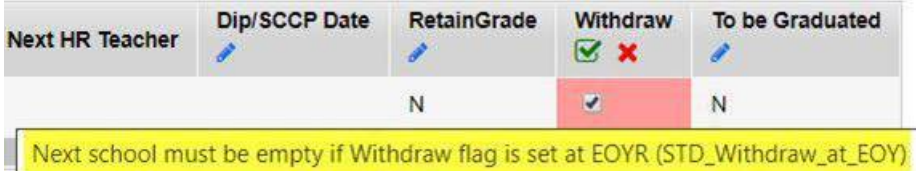

If you know where the student is going in the new school year, simply populate the school in the **Next School** field in the student's record and leave the **Withdraw at EOYR** checkbox set to **No**.